À n'utiliser qu'en dehors d'une salle Chromebox pour la visioconférence (risque d'effet Larsen)

# Appels vidéo rapides en toute simplicité

#### Utiliser Chromebox pour la visioconférence

• Utilisez la télécommande pour sélectionner une réunion programmée.

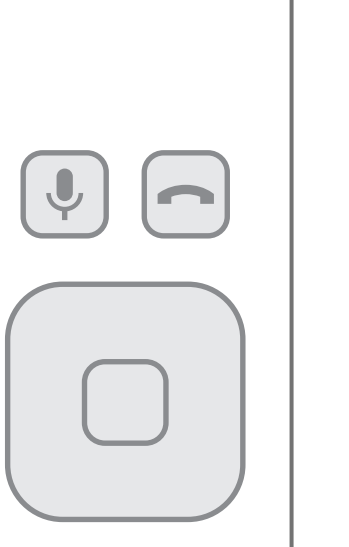

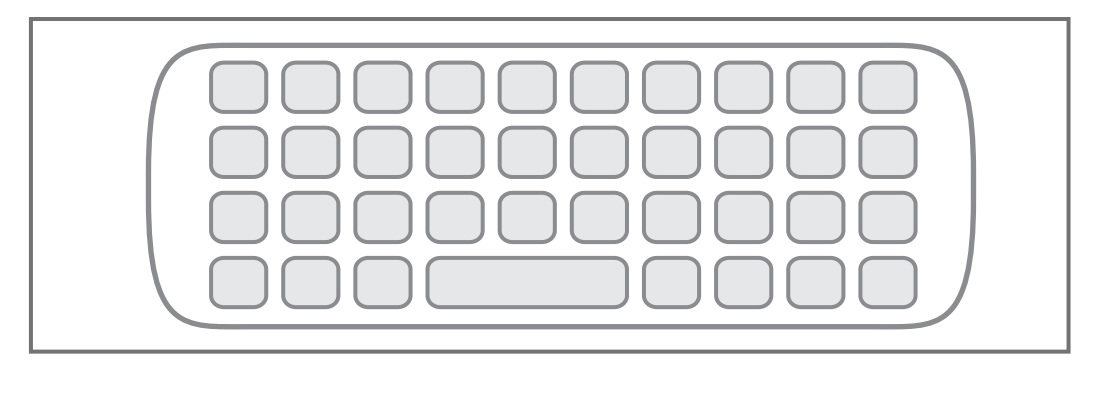

• Saisissez le nom d'une réunion à l'aide du clavier de la télécommande.

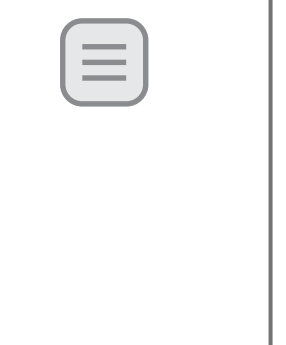

# Partager l'écran

• Saisissez **http://g.co/hangouts/***nom-de-la-réunion*  dans le navigateur d'un ordinateur.

## Utiliser un ordinateur

• Saisissez **http://g.co/hangouts/** *nom-de-la-réunion* dans le navigateur d'un ordinateur.

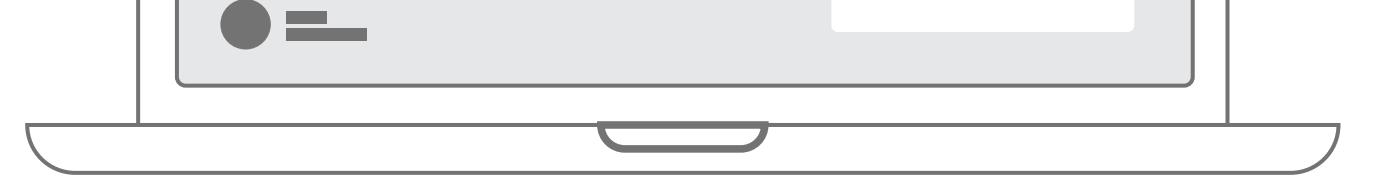

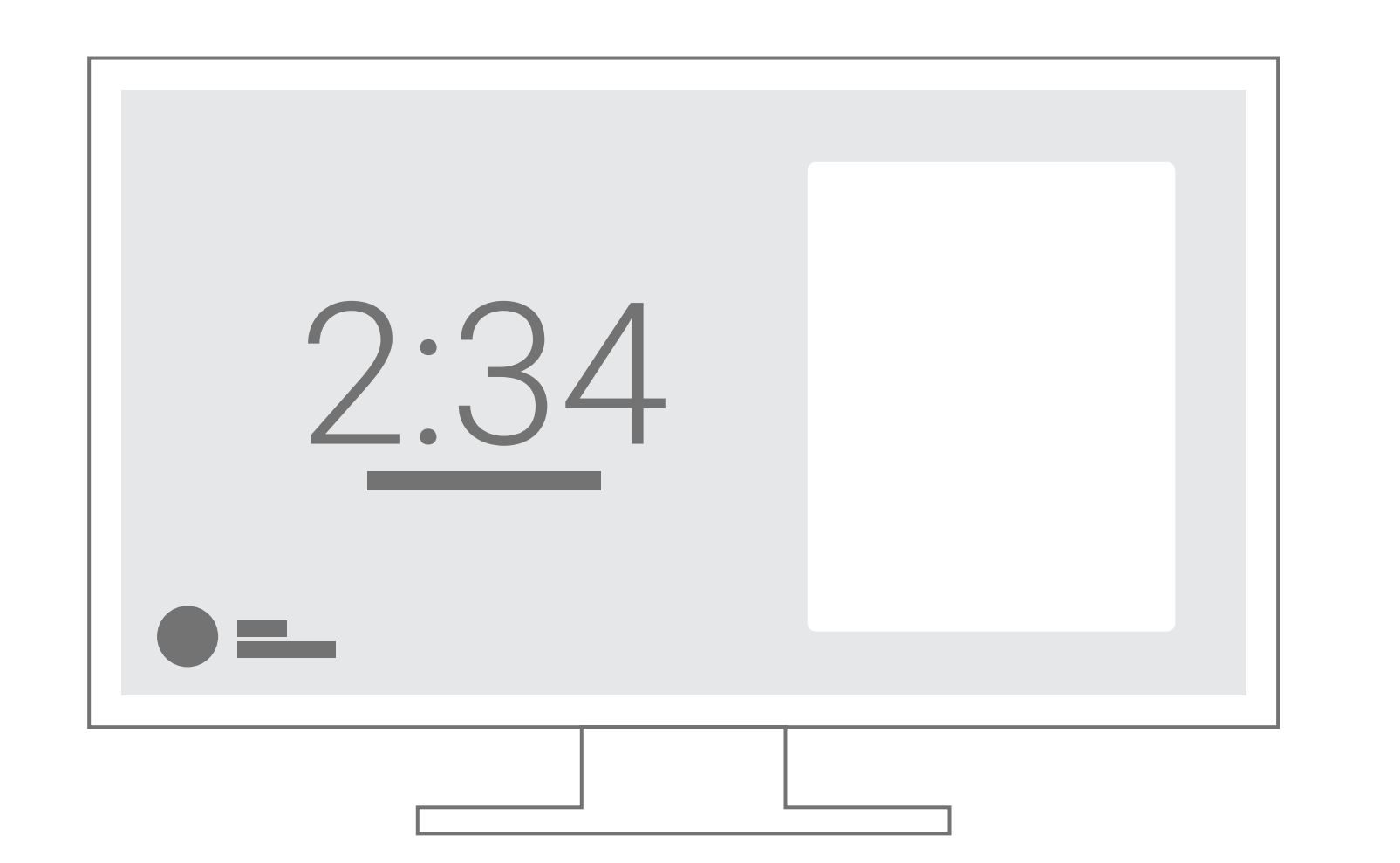

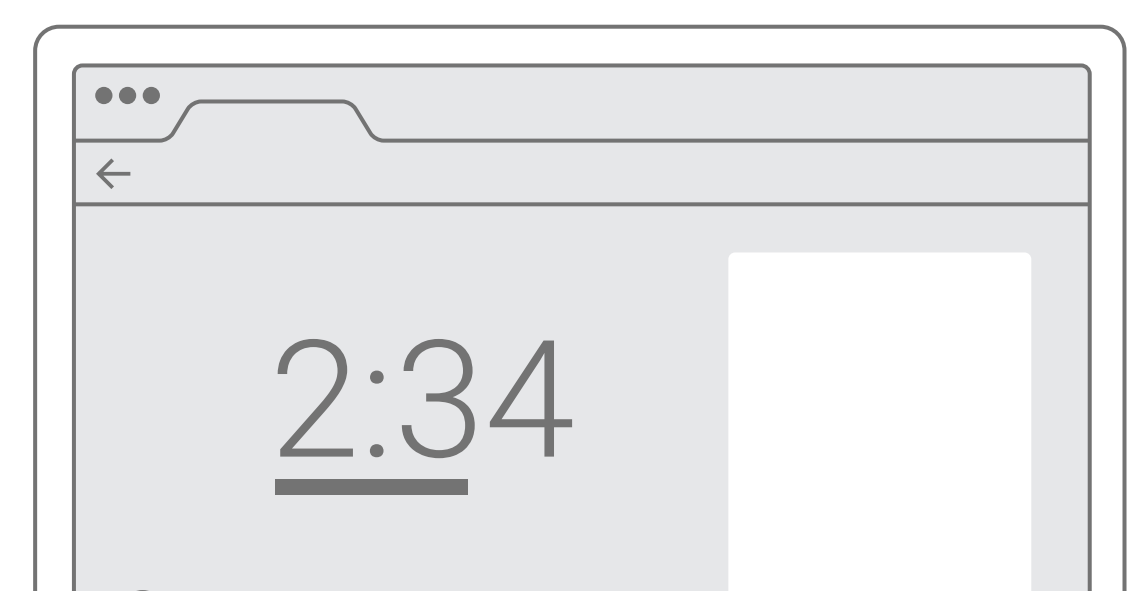

## Avec la technologie Chromebox pour la visioconférence de Google

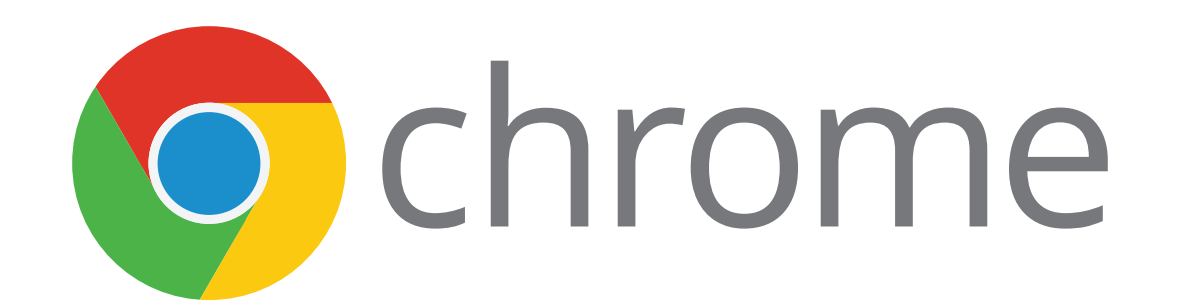